# **Mailing labels**

If you print and send cheques, quotes, orders, invoices, statements or personalised letters you may also want to print mailing labels that you can stick on the envelopes. The **Print Mailing Labels** function in the **Card File** command centre prints your contact's name and address on sheets of adhesive mailing labels.

## To print mailing labels

# **To print mailing labels**

1. Go to the **Card File** command centre and click **Print Mailing Labels**. The **Review Labels Before Printing** window appears.

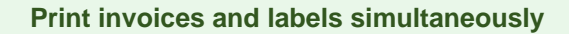

When you print a batch of invoices using the **Print/Email Invoices** function in the **Sales** co mmand centre, you can choose to print a label for each invoice.

- 2. Click **Advanced Filters**. The **Advanced Filters** window appears.
- 3. From the **Selected Form for Mailing Label** list, select the form template that best matches the size and layout of your labels and label sheets:

Assuming an A4 page and portrait layout, the following layouts are supported:

- **2 up (mailing labels)**: 2 across, 7 down (total of 14 labels per page)
- **3 up (mailing labels)**: 3 across, 11 down (total of 33 labels per page)
- **2 up (shipping labels)**: 2 across, 4 down (total of 8 labels per page)
- 4. Make any other selections in the **Advanced Filters** window as required (for example, you may want to filter your contacts list to only those living within a specific postcode) and then click **OK**.
- 5. Click in the select column next to each contact for whom you would like to print a mailing label.
- 6. Click **Print**.

Also learn how to [change your business name and contact details](https://help.myob.com/wiki/display/ar/Changing+your+business+name+and+contact+details).

#### **Related topics**

[Personalising forms](https://help.myob.com/wiki/display/ar/Personalising+forms)

[The contact log](https://help.myob.com/wiki/display/ar/The+contact+log#Thecontactlog-1196122)

[Keeping in touch with your contacts](https://help.myob.com/wiki/display/ar/Keeping+in+touch+with+your+contacts)

[Changing your business name and contact details](https://help.myob.com/wiki/display/ar/Changing+your+business+name+and+contact+details)

### **From the community**

**[Mailing Labels](https://community.myob.com/t5/AccountRight-Sales-and-purchases/Mailing-Labels/m-p/619512#M62307) [Mailing Labels - Can only print from top](https://community.myob.com/t5/AccountRight-Getting-started/Mailing-Labels-Can-only-print-from-top/m-p/617002#M89974) [Re: Delivery Dockets before Invoices](https://community.myob.com/t5/AccountRight-Sales-and-purchases/Delivery-Dockets-before-Invoices/m-p/613713#M61129) [Re: Difference between JournalRecords and GeneralJournal](https://community.myob.com/t5/AccountRight-Getting-started/Re-Difference-between-JournalRecords-and-GeneralJournal/m-p/605263#M88063) [Mailing Labels](https://community.myob.com/t5/AccountRight-Sales-and-purchases/Mailing-Labels/m-p/591952#M57262)**

[More »](http://community.myob.com/t5/forums/searchpage/tab/message?q=mailing+label&filter=labels%2Clocation&location=category%3AAccountRight&search_type=thread)